## **DISTRICT WEBSITE LOGIN**

Navigate to the Sharyland website at [www.sharylandisd.org](http://www.sharylandisd.org/) then click on the Sign In button.

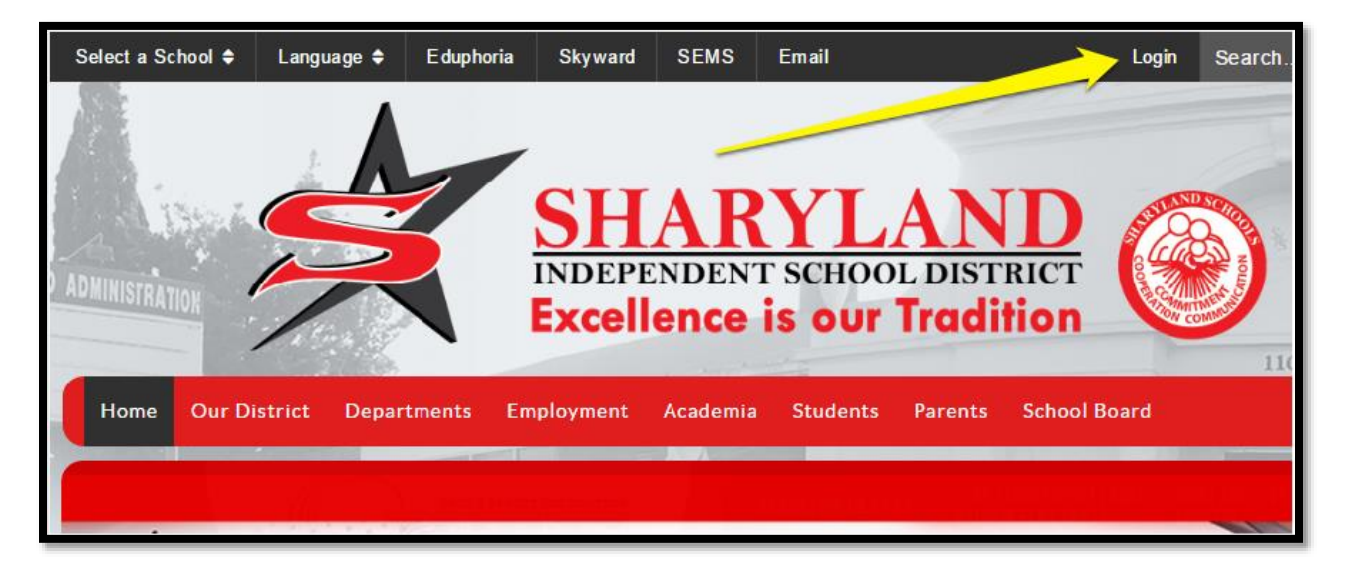

Sign in with your username and password (same as computer login).

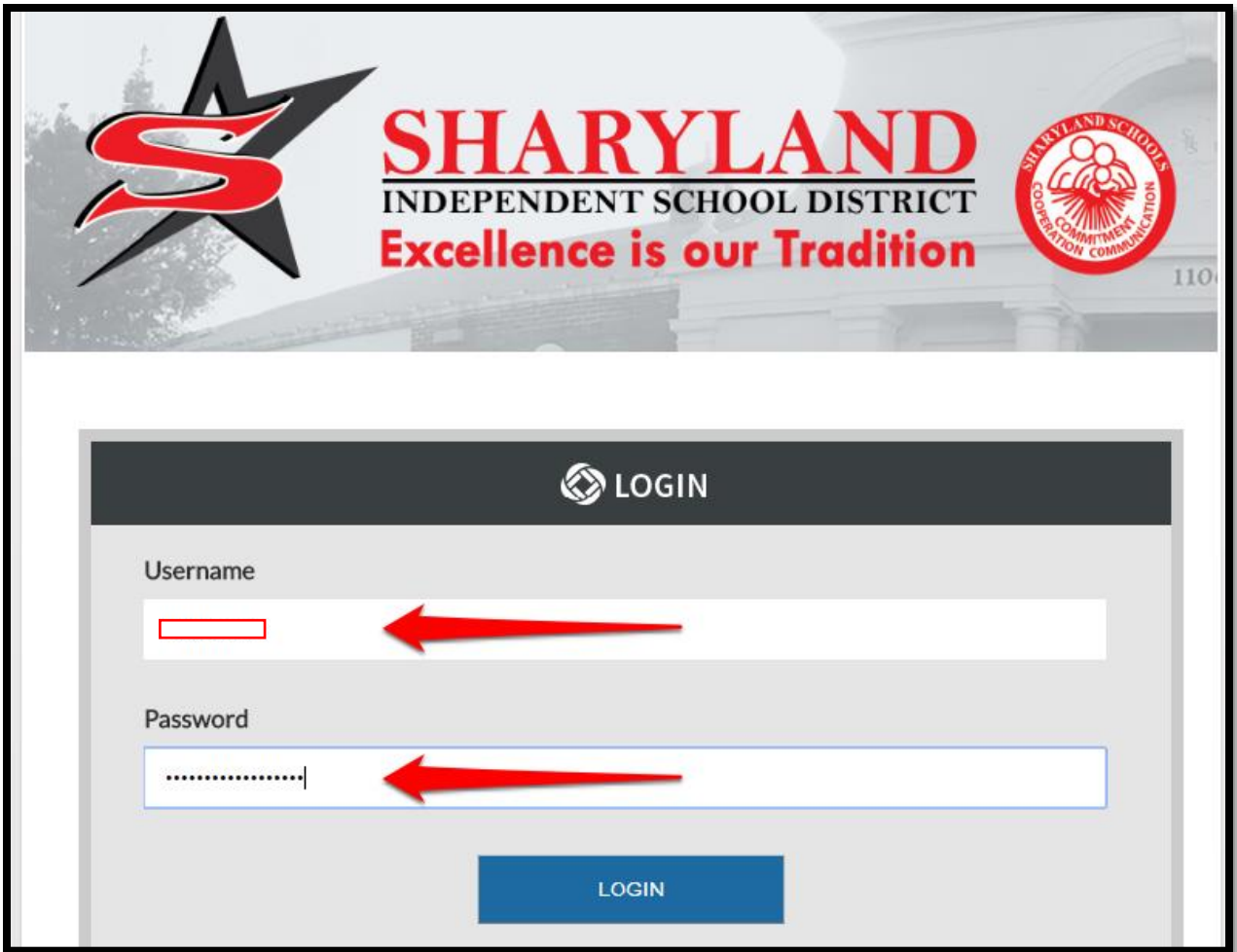

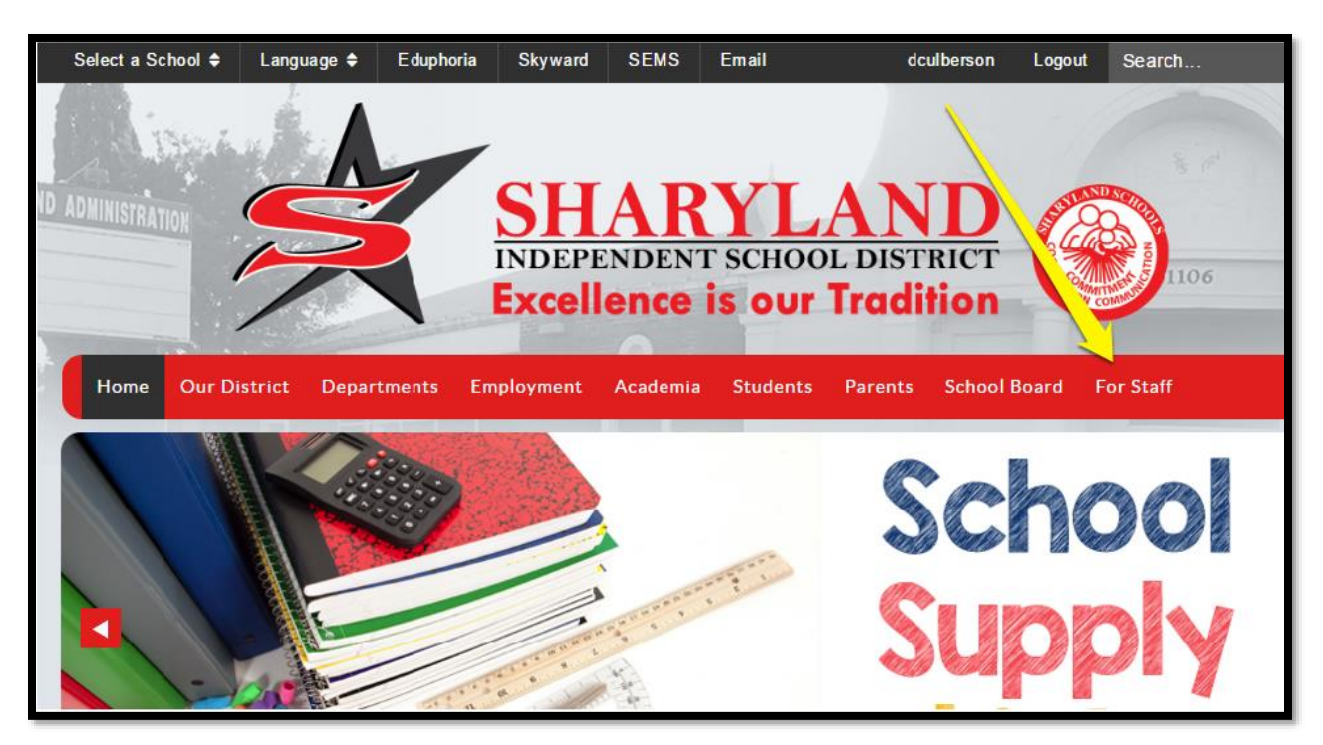

After you authenticate the **For Staff** tab appears. This is where you will find district related resources.